## **Инструкция для подключения PUSH–уведомлений**

*Внимание! Услуга доступна только для тех клиентов Банка, у которых установлено мобильное приложение.*

Услуга «Push-уведомления» предоставляет клиентам банка возможность выбрать канал доставки уведомлений Push-сообщениями вместо SMS-сообщений, тем самым повысив безопасность при работе в мобильном приложении.

Если клиент по каким-либо причинам не может получить Push-уведомление (удалено мобильное приложение, нет подключения к интернету на мобильном устройстве и т.п.), ему будет отправлено SMS-сообщение.

Следующие виды сообщений поступают только в виде SMS:

- временный пароль на вход
- SMS о подтверждении включения Push.

Для возможности переключения канала доставки уведомлений на Push-уведомления, клиентам, использующим iOS-версию, необходимо предоставить мобильному приложению соответствующие разрешения.

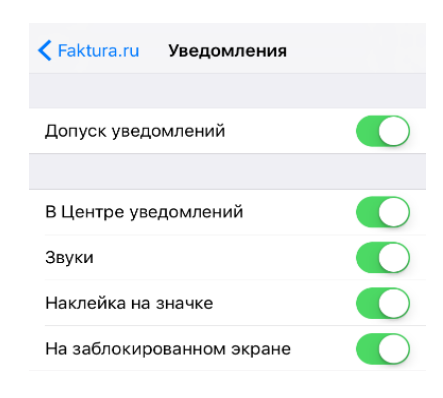

## **1. Подключение при входе в мобильное приложение**

При входе в мобильное приложение, после ввода PIN-кода, на экране появится предложение подтвердить устройство, как доверенное и подключить получение Pushуведомлений.

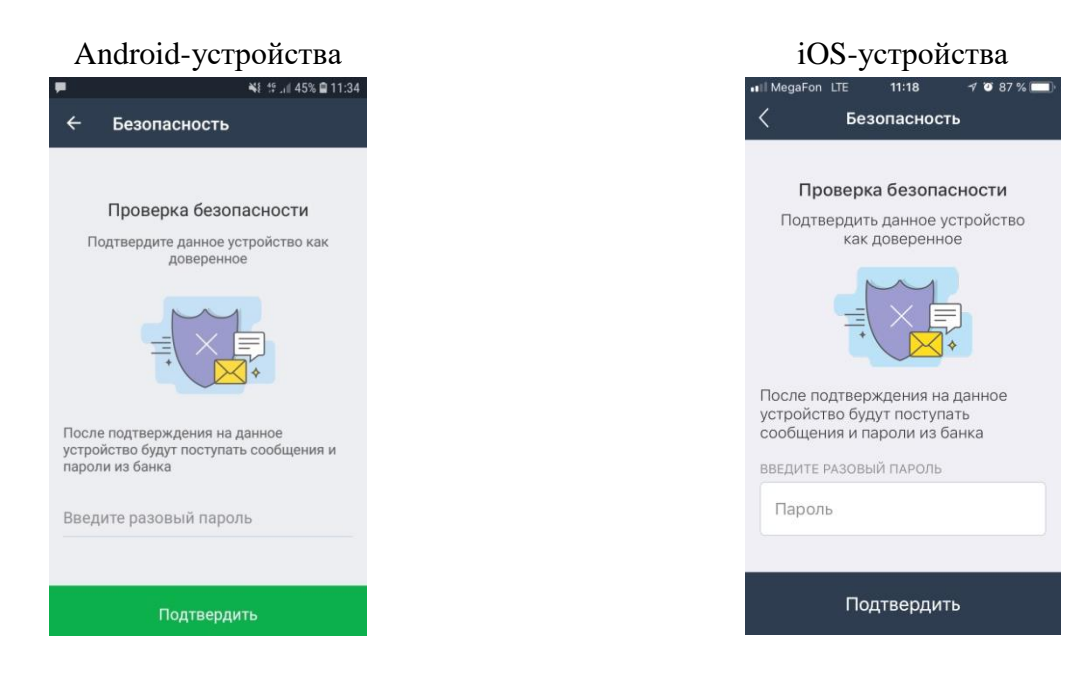

Далее на телефон поступит SMS-сообщение с одноразовым кодом подтверждения. После ввода полученного кода устройство автоматически станет доверенным и подключится возможность получать Push-уведомления.

## 2. **Подключение Push-уведомлений в настойках мобильного приложения**

Для подключения Push-уведомлений через настройки необходимо открыть меню приложения нажатием кнопки  $\equiv$  в левом верхнем углу экрана. В открывшемся окне — открыть меню настроек нажатием на кнопку  $\hat{Q}$  в верхней части экрана.

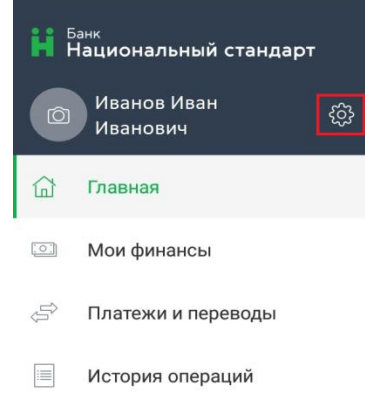

В меню выбрать пункт «Уведомления». На экране отобразится наименование устройства, на котором запущено мобильное приложение. Для добавления устройства в доверенные и подключения Push-уведомлений надо нажать кнопку «Подключить».

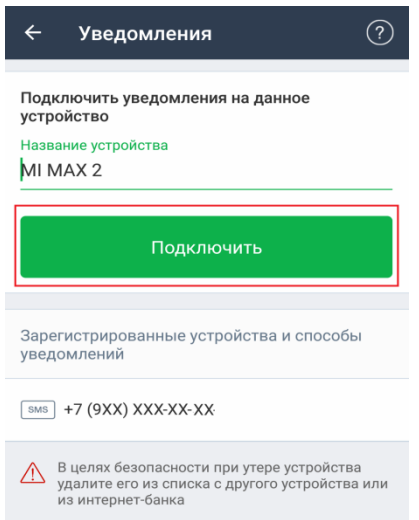

На телефон поступит SMS сообщение с одноразовым кодом подтверждения. После ввода полученного кода устройство автоматически станет доверенным и подключится возможность получать Push-уведомления.

Также в разделе «Уведомления» можно сменить канал получения уведомлений обратно на SMS-сообщения или полностью удалить добавленное устройство из списка устройств, получающих Push-уведомления.

*Внимание! В случае утери устройства, в целях безопасности рекомендуется зайти в мобильное приложение с другого мобильного устройства и удалить утерянное устройство из списка доверенных.*

История полученных Push-уведомлений хранится в разделе «Уведомления».